## ParentVUE Instructions

The parent portal, ParentVUE, will give you access to near real-time grades, attendance and other data about your child or children. You will be able to see records for all of your children with this single log- in account. Right from the start, you'll be able to see your student's personal data, including parent/guardian phone numbers and addresses. When you first sign in, please take a few minutes to review your child's personal information. You should be able to see information for all of your children simply by clicking on their names. If any of your children are missing from your account, or you need corrections made please contact the school office. To get started, contact your school office to receive an activation key.

## **To access using your computer:**

- 1. Open the Internet browser on your computer
- 2. Type https://az-aesd44.edupoint.com/Login\_PXP.aspx
- 3. Click on "I am a Parent."
- 4. Click on the link "I have an activation key and need to create my account"

5. Accept the privacy statement, then enter your first and last name exactly as shown at the top of this letter, along with the activation key at the bottom of this letter.

6. You'll be prompted to choose a user name and password, provide an email address and complete your account set-up. Make sure to write down your password and keep it in a safe place. Note that each parent will receive his or her own separate activation key, if he or she is listed in our records system.

## **To access using your mobile device:**

- 1. Download the ParentVUE app
- 2. Type in the school district Zip Code: 85323
- 3. Select Avondale Elementary School District from the list.
	- a. If you have children attending Avondale and Agua Fria you may add multiple districts to your ParentVUE app. You cannot view students enrolled in different districts within one app. NOTE: Avondale does not have ANY information about your student attending Agua Fria or another district. For any questions relating your student at another district, you will need to contact them directly.

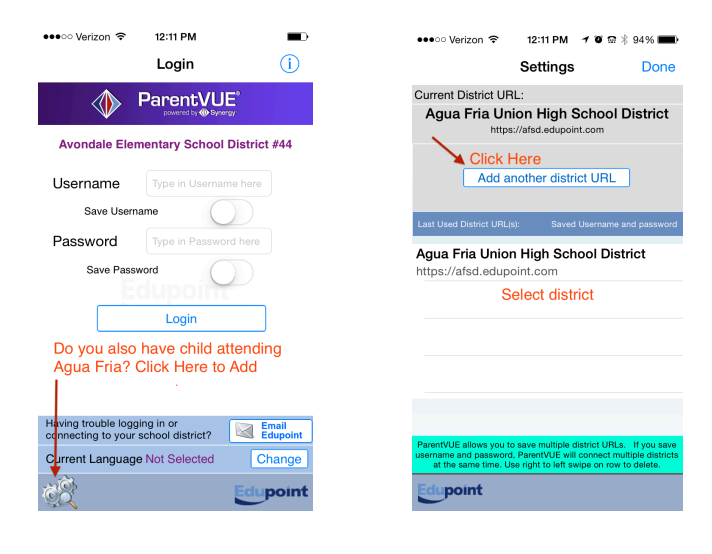